## How to log in to the Erasmus Platform

- 1. Select the language you will be able to navigate the platform (1)
- 2. Click on your language. The translation of the entire platform will change (2)

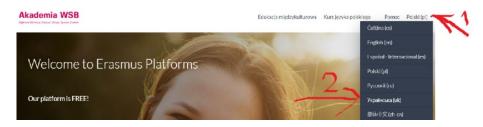

3. To use the courses, you must log in to the Platform. Click on "Log in"

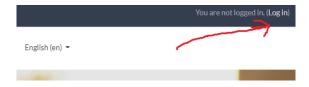

4. Enter the username/e-mail and password provided during registration.

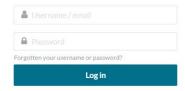

5. You are already logged in; you can proceed to use the courses.